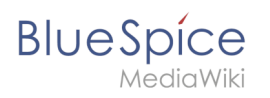

## **Contents**

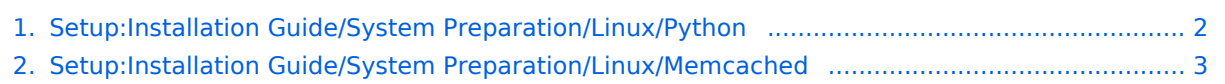

<span id="page-1-0"></span>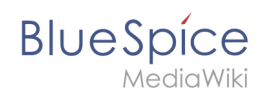

## **Installing Python on Linux**

### **Contents**

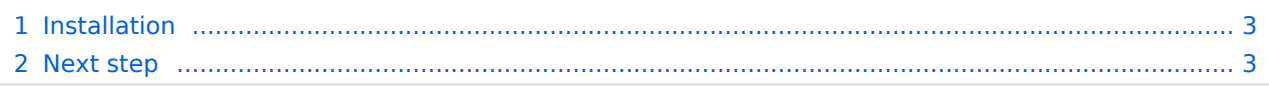

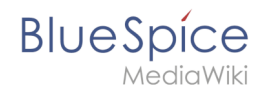

**Important!** Python is required to render the MediaWiki extension "SyntaxHighlight", which is part of BlueSpice. The steps listed here are required.

#### <span id="page-2-1"></span>Installation

Install Python via Aptitude:

```
apt-get update; \
apt-get -y install python3; \
apt-get clean
```
#### <span id="page-2-2"></span>Next step

If you have successfully completed all steps, you can proceed to the next step " [Memcached](#page-2-0)".

### <span id="page-2-0"></span>**Memcached on Linux**

# **Contents** 1 [Installation ......................................................................................................................................... 4](#page-3-0) 2 [Configuration ..................................................................................................................................... 4](#page-3-1) 3 [Next step ........................................................................................................................................... 4](#page-3-2)

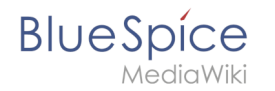

**Note:** Memcached is a cache server to improve the performance of your BlueSpice installation. It is not required for the actual operation of BlueSpice. The steps listed here are therefore optional.

#### <span id="page-3-0"></span>Installation

Install Memcached with Aptitude:

```
apt-get update; \
apt-get -y install memcached; \
apt-get clean
```
### <span id="page-3-1"></span>Configuration

Open the file containing the memcached configuration (for example, /etc/memcached.conf on Debian / Ubuntu). Find the *'-m'* argument there and increase the available memory according to your server's capabilities:

-m 512

Save and close the file and restart memcached with service memcached restart.

#### <span id="page-3-2"></span>Next step

If you have completed all steps successfully and want to install BlueSpice pro, proceed to the next step " [Mathoid](https://en.wiki.bluespice.com/wiki/Setup:Installation_Guide/Advanced/Mathoid)". If you want to install BlueSpice free, you can now continue with Installing [BlueSpice](https://en.wiki.bluespice.com/wiki/Setup:Installation_Guide/With_Installer).